#### Kamailio for Building an IMS Core for VoLTE

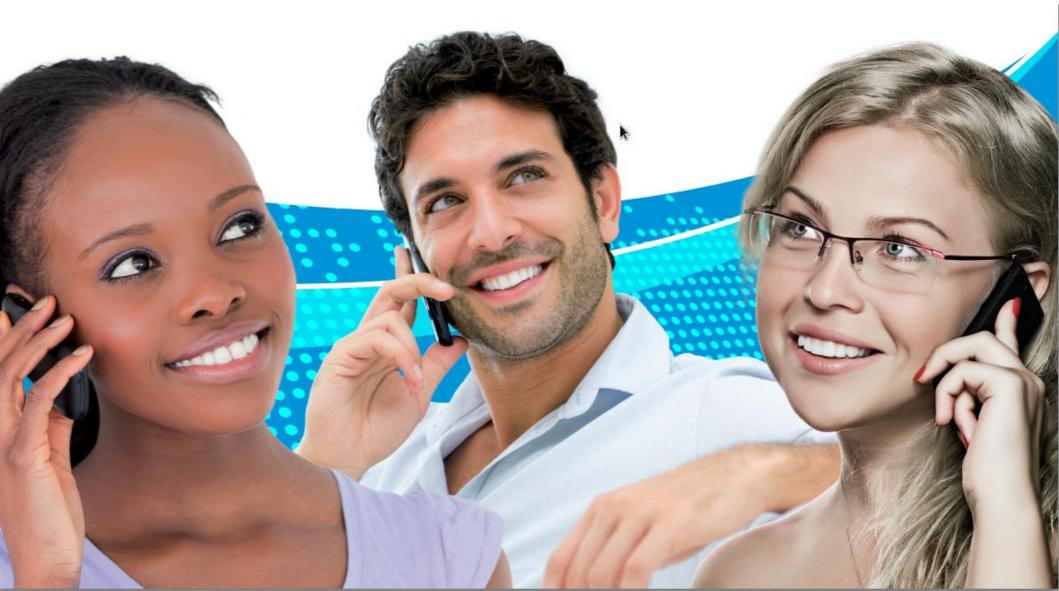

#### Todays schedule

- Last year with Kamailio & IMS in review
- Basic 1MS Infrastructure overview
- Installation of the network components
  - Proxy-CSCF (with SEMS for AMR)
  - Interrogating-CSCF
  - Serving-CSCF
  - Fraunhofer's OpenHSS (FhoSS)
- Walkthrough of HSS-Webinterface

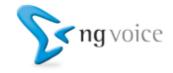

### Why VolTE?

- Spectrum is limited
- Traditional 2G / 3G Networks use appr. 40% of the available spectrum for Voice
- With Voice-over-LTE it's down to 10%
- Cost of "pure" LTE networks are appr. 80% compared to 3G (5% compared to 2G)

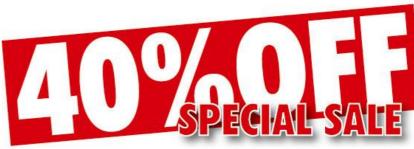

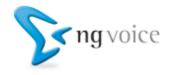

#### Kamailio & IMS: Last year in review

- added support for RAVEL
- added (proper) support for 3GPP 23.228 annex U
- stability, stability, stability
- performance, performance, performance

# We've been busy!

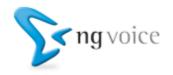

#### RAV-What????

• RAVEL describes a mechanism for using a local breakout in Roaming scenarios

# RAVEL = Roaming Architecture for Voice over IMS with Local break-out

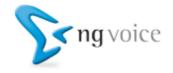

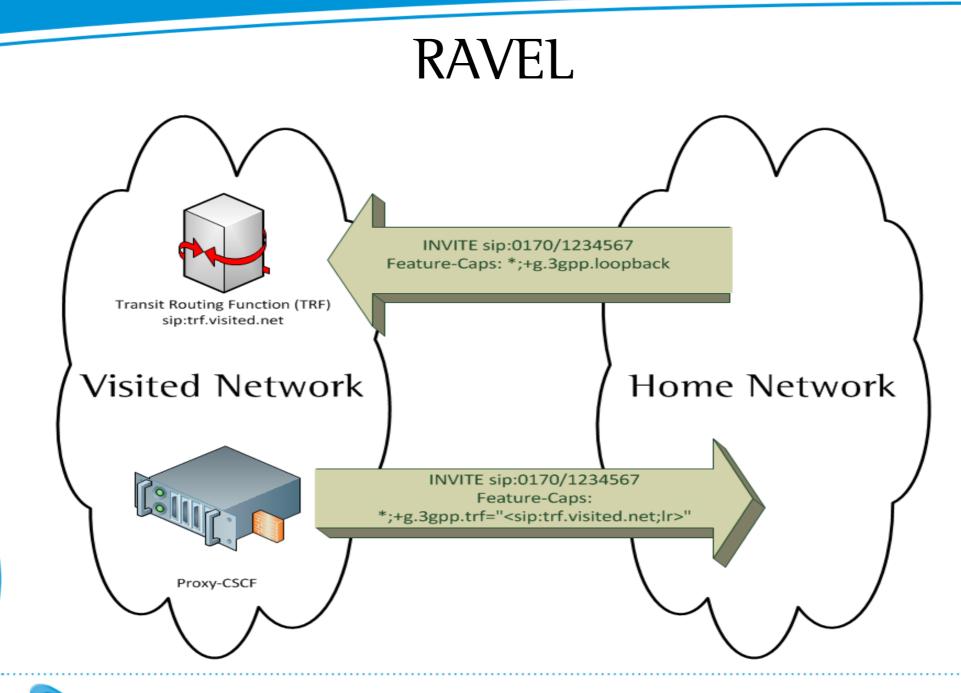

**S**ng voice

#### 3GPP 23.228 annex U????

• Quite simple: It's WebRTC for IMS!!!

(nothing more, nothing less)

- With IMS, Kamailio & VoLTE supports:
  - Voice over LTE (VoLTE)
  - Voice over Wifi (VoWIFI)
  - OTT Apps (both LTE and Wifi)
  - Fixed-Lines devices
  - WebRTC-Endpoints

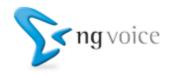

#### Basic IMS Infrastructure overview Class 4 Interconnect MW MW ISC GM (SIP) (SIP) ISIP Pro cy-CSCF Interrogating-CSCF Serving-CSCF **Application-Server** Sh (Diameter) Ro Cx Cx Rx (Diameter) (Diameter) (Diameter) (Diameter) PCR **Charging-Server** Home-Subscriber-Server **Trusted Network User-Network** < ng voice

#### Preparations: DNS / Bind

\$ORIGIN mnc001.mcc001.3gppnetwork.org.

\$TTL 1H

| Ð                  | 5m in soa   | localhost. root.localhost. | (   |                 |
|--------------------|-------------|----------------------------|-----|-----------------|
|                    |             | 4 ; serial                 |     |                 |
|                    |             | 5M ; refresh               |     |                 |
|                    |             | 15M ; retry                |     |                 |
|                    |             | 1W ; expiry                |     |                 |
|                    |             | 5M) ; minimum              |     |                 |
|                    | 6H IN NS    | ns1.ng-voice.com.          |     |                 |
|                    | 6H IN NS    | ns2.ng-voice.com.          |     |                 |
| ns1                | 6H IN A     | 109.239.50.66              |     |                 |
| ns2                | 6H IN A     | 109.239.50.67              |     |                 |
| ;kamailio-ims.org. | 5M IN NAPTR | 10 10 "s" "SIPS+D2T"       |     | sips. tcp.pcscf |
| kamailio-ims.org.  | 5M IN NAPTR | 10 30 "s" "SIP+D2U"        |     | ""              |
| _sipudp.pcsc       | f           |                            |     |                 |
| kamailio-ims.org.  | 5M IN NAPTR | 10 20 "s" "SIP+D2T"        | " " | _siptcp.pcscf   |

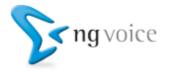

#### Preparations: DNS / Bind (2)

 pcscf
 5M IN A
 46.101.144.112

 pcscf
 5M IN NAPTR 10
 10 "s" "SIP+D2T" ""
 \_sip.\_tcp.pcscf

 pcscf
 5M IN NAPTR 10
 20 "s" "SIP+D2U" ""
 \_sip.\_udp.pcscf

 \_sip.\_tcp.pcscf
 5M SRV 10 1 4060 pcscf
 \_sip.\_udp.pcscf

 \_sip.\_udp.pcscf
 5M SRV 10 1 4060 pcscf
 \_sip.

icscf 5M IN A 46.101.144.112 icscf 5M IN NAPTR 10 50 "s" "SIP+D2U" "" \_\_sip.\_udp.icscf sip. udp.icscf 5M SRV 20 0 5060 icscf

hss 5M IN A 46.101.144.112

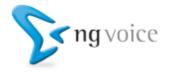

#### **Basic Installation**

#### Kamailio:

- Hint: Take the trunk version!
- HSS: OpenHSS from Fraunhofer is a good start, but it can be replaced with any other HSS (Kamailio is tested with Nokia-Siemens Networks (NSN), Ericsson, ZTE, Huawei, ...)
- Installation of the trunk version is described in the Kamailio Wiki
- SEMS with AMR-Codec is available here:https://github.com/ngvoice/sems-amr
  - Note: Usage of the AMR Codec requires patent licensing from Nokia, Ericsson and others

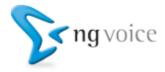

## Configuring the Proxy-CSCF (1)

#### SIP Express Media Server (SEMS) – for AMR-NB

- Apply provided configurations
  - (in the examples folder of Kamailio)
- Edit /etc/default/sems:
  - RUN\_SEMS="yes"

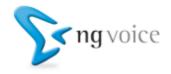

## Configuring the Proxy-CSCF (2)

#### Configure SIPWise' RTPEngine

- We need two instances of RTPEngine
  - for Originating traffic (MO)
  - for Terminating traffic (MT)
- Configs can be found in /etc/default/rtpengine

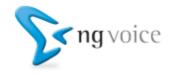

## Configuring the Proxy-CSCF (3)

Configure Kamailio for use as a Proxy-CSCF:

- Add the SEMS-SBC to the dispatcher.list file
- Modify pcscf.cfg to fit to your needs (IP-Adresses, Hostnames, ...)
- Create the database for the Proxy-CSCF

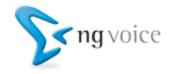

#### Configuring the Interrogating-CSCF

- Modify icscf.cfg (Kamailio-Settings)
- Modify icscf.xml (Diameter-Connection)
- Create the database for the Interrogating-CSCF

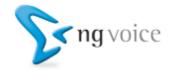

#### Configuring the Serving-CSCF

- Modify scscf.cfg (Kamailio-Settings)
- Modify scscf.xml (Diameter-Connection)
- Create the database for the Serving-CSCF

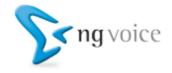

#### Adding PSTN-Interconnects

- Inbound calls need to point to the 1-CSCF
- Outbound gateways are defined in Dispatcher List on the Serving-CSCF
- ENUM is required for number to user mapping

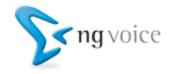

#### Adding Applications

• The difficult/complex part is to add the proper rules

• Any SIP-Endpoint can be an application

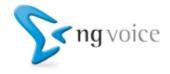

#### **Download: Configurations**

# All configurations, Zone-Files, etc.: <u>https://github.com/kamailio/kamailio</u>

# Check the examples folder, it's just been updated!

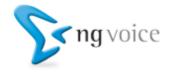